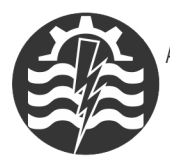

A XIII-a Conferintă Natională multidisciplinară – cu participare internatională. "Profesorul Dorin PAVEL - fondatorul hidroenergeticii românesti". **SEBES, 2013** 

# **APLICAREA INGINERIEI INVERSE PENTRU RECONSTRUCŢIA GEOMETRIEI UNUI ROTOR**

Dorian NEDELCU, Raoul AVASILOAIE, Dănuţ FLOREA

## THE REVERSE ENGINEERING OF A RUNNER

The objective of the application is to describe the reverse engineering stages to transform a real runner into a virtual geometry, using the Noomeo Optinum 3D scanner, Numisoft and Rapidform XOR3 software.

> Cuvinte cheie: Inginerie inversă, scaner 3D, rotor Keywords: Reverse Engineering, 3D scanner, runner

#### **1. Introducere**

Utilizând scanerul 3D Noomeo Optinum [1] a fost scanată geometria rotorului din figura 1. Norul de puncte, rezultat în urma scanării, a fost prelucrat prin aplicația Rapidform XOR3, obținându-se rețeaua poligonală triunghiulară (*mesh*), iar în final modelul solid al rotorului. Caracteristicile scanerului Noomeo Optinum şi o scurtă descriere a aplicației Rapidform XOR3 au fost prezentate în [2]. Fig. 1 Rotor scanat

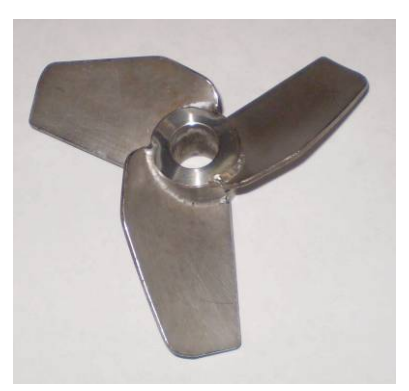

#### **2. Etape ale reconstrucţiei geometriei unui rotor**

<sup>o</sup> **Scanare rotor**: scanarea s-a realizat cu scanerul 3D Noomeo Optinum, utilizând aplicația dedicată Numisoft RE [1]. În urma scanării rezultă unul sau mai multi "*nori de puncte*", formați din coordonatele tridimensionale ale punctelor scanate. În cazul rotorului, au rezultat 65 de nori de puncte, care conțin în total 2.882.215 puncte, figura 2. Din figură se poate observa că există și puncte suplimentare care nu apartin geometriei rotorului, acestea fiind puncte de tip *zgomot*", care se pot elimina în aplicația Numisoft prin comenzile **Segmentation** *Filter* si *Conservative Filters* sau în alte aplicatii specializate în prelucrarea norilor de puncte, cum ar fi Rapidform XOR3.

<sup>o</sup> **Creare nor de puncte unic**: prin comanda *Merge Cloud* se creează un singur nor de puncte, care contine cele mai reprezentative puncte dintre cele scanate initial. Prin această comandă, se elimină puncte dintre cele scanate, nivelul de eliminare fiind impus de către utilizator, rezultând în final cele mai bune şi semnificative puncte ale geometriei scanate. În cazul rotorului a rezultat un singur nor de puncte care contine 333.588 puncte, figura 3.

<sup>o</sup> **Export nor de puncte**: norul de puncte se va exporta într-un fișier de tip XYZ, care este de tip text și care conține coordonatele punctelor norului.

<sup>o</sup> **Import nor de puncte în Rapidform**: norul de puncte s-a importat în aplicatia Rapidform XOR3, figura 4.

<sup>o</sup> **Generarea reţelei poligonale (***mesh***):** pentru orice set de puncte se poate crea o retea poligonală de tip triunghiular, triangularizarea Delaunay fiind unul dintre cei mai răspândiți algoritmi utilizaţi pentru această operaţie; în Rapidform comanda *Mesh Buildup*  **Wizard** creează reteaua poligonală de tip triunghiular, figura 4; comanda include optiuni pentru selectia tipului de scaner și a domeniului posibil de scanare (mic, mediu, mare sau necunoscut), eliminarea punctelor "*zgomot*", alinierea norilor de puncte (dacă au fost importați mai mulți nori), opțiune pentru umplerea golurilor rezultate în urma scanării.

<sup>o</sup> **Crearea regiunilor**: prin regionalizare reţeaua poligonală este descompusă în subregiuni, astfel încât fiecare subregiune să aparțină unei singure suprafeţe primitive. Pentru segmentare în regiuni, Rapidform oferă comanda *Region Group*, care clasifică şi descompune zonele rețelei poligonale în suprafete primitive functie de geometrie, cum ar fi: plane, cilindrii, conuri, suprafețe. Figura 5 exemplifică aceste regiuni pentru rotorul analizat, regiuni care vor fi utilizate în continuare pentru generarea elementelor necesare reconstituirii geometriei rotorului.

<sup>o</sup> **Creare Vector1**: vectorul 1 se va crea ca o geometrie de referinţă, prin comanda *Add Reference Vector*, prin metoda *Find Cylinder Axis*, care identifică axa regiunii de tip cilindru *Cylinder A*, figura 6.

<sup>o</sup> **Creare Plane1**: planul 1 se va crea ca o geometrie de referinţă, prin comanda *Add Reference Plane*, prin metoda *Extract,* care generează planul median dintre regiunile de tip plan *PlaneA* şi *PlaneB*, cu constrângerea suplimentară de perpendicularitate pe axa de referinţă *Vector 1*, figura 7.

<sup>o</sup> **Aliniere geometrie cu sistemul de referinţă global**: elementele create până în această etapă (reţeaua poligonală triunghiulară. *Vector1* și *Plane1*) vor fi aliniate cu sistemul de referință global, prin comanda *Align Wizard*, astfel ca *Plane1* să coincidă cu planul *Front, Vector1* să fie aliniat cu axa sistemului de referinţă global aflată la intersecţia planelor *Top* şi *Right*, iar originea sistemului să aparţină planului *Plane1,* figura 8.

<sup>o</sup> **Creare Plane2**: planul 2 se va crea ca o geometrie de referinţă, prin comanda *Add Reference Plane*, prin metoda *Offset,* care generează planul paralel cu planul **Front** la distanţa 30 mm spre direcția opusă paletelor, figura 8.

<sup>o</sup> **Schiţare contur paletă**: în planul planul 2 se va schiţa conturul paletei, folosind comanda **Sketch**, figura 9. Conturul se obtine prin proiectia conturului spatial al paletei în planul *Plane2*.

<sup>o</sup> **Generare suprafaţă superioară**: prin comanda *Mesh Fit* se va genera suprafaţa superioară a paletei *MeshFit1*; suprafaţa se va genera printr-un algoritm astfel să aproximeze cât mai bine suprafaţa paletei pe baza retelei poligonale triunghiulare și a regiunii de tip *Revolution,* figura 10.

<sup>o</sup> **Generare suprafaţă inferioară**: prin comanda *Mesh Fit* se va genera suprafaţa inferioră a paletei *MeshFit2*; suprafaţele *MeshFit1* şi *MeshFit2* limitează superior respectiv inferior lama paletei, figura 11.

<sup>o</sup> **Extrudare contur paletă**: conturul paletei din planul planul 2 se va extruda prin comanda *Extrude* pentru a genera volumul cuprins între contur și suprafața superioară a paletei, figura 12.

<sup>o</sup> **Generare lamă paletă**: conturul paletei din planul planul 2 se va extruda prin comanda *Cut*, pentru a genera lama paletei, prin scăderea volumului cuprins între contur și suprafața inferioară a paletei din volumul anterior creat, figura 13.

<sup>o</sup> **Multiplicare lamă paletă**: lama paletei se va multiplica de 3 ori prin comanda *Circular Pattern*, în jurul axei Vector 1, figura 14.

<sup>o</sup> **Schiţare contururi butuc**: pentru a genera butucul rotorului, în planul *Plane1*, se vor schita 2 cercuri Φ7.5 / Φ14, figura 15.

<sup>o</sup> **Generare butuc rotor**: cercurile din planul *Plane1* se vor extruda prin comanda *Extrude* pentru a se genera butucul rotorului; extrudarea se va realiza pe două direcții, până la planele *PlaneA* respectiv *PlaneB*, figura 16.

<sup>o</sup> **Generare racordări şi teşiri**: ultimele operaţii sunt aplicarea de racordări pe muchiile paletei şi a butucului prin comanda *Fillet*, respectiv teşirea interiorului butucului prin comanda *Chamfer*. Rotorul în varianta finală este prezentat în figura 17.

<sup>o</sup> **Export rotor spre SolidWorks**: geometria rotorului se exportă în SolidWorks [3] prin comanda *Live Transfer to SolidWorks*, figura 18; în SolidWorks se va transmite geometria rotorului în format solid, precum şi istoria creării acestuia, figura 19.

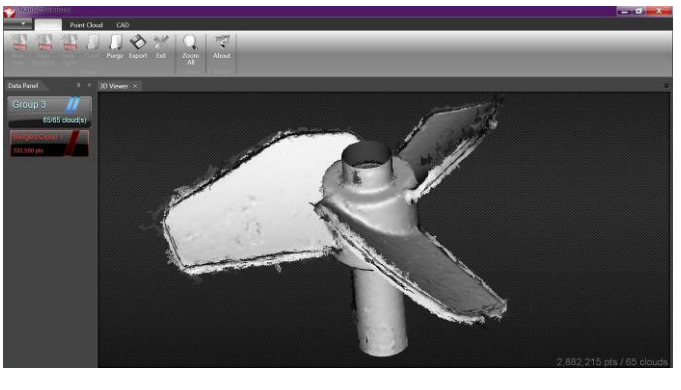

Fig. 2 65 nori de puncte scanate

(2.882.215 puncte)

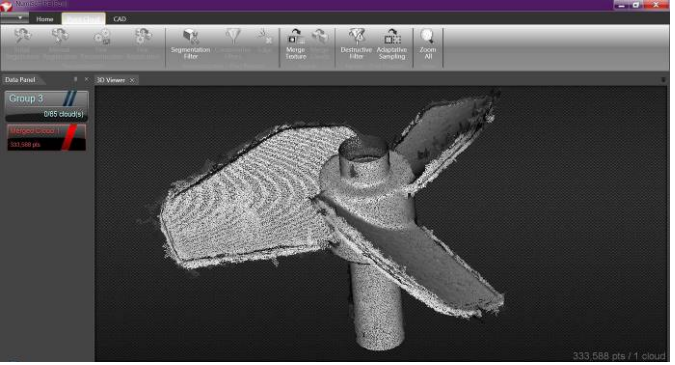

Fig. 3 Nor unic de puncte (333.588 puncte)

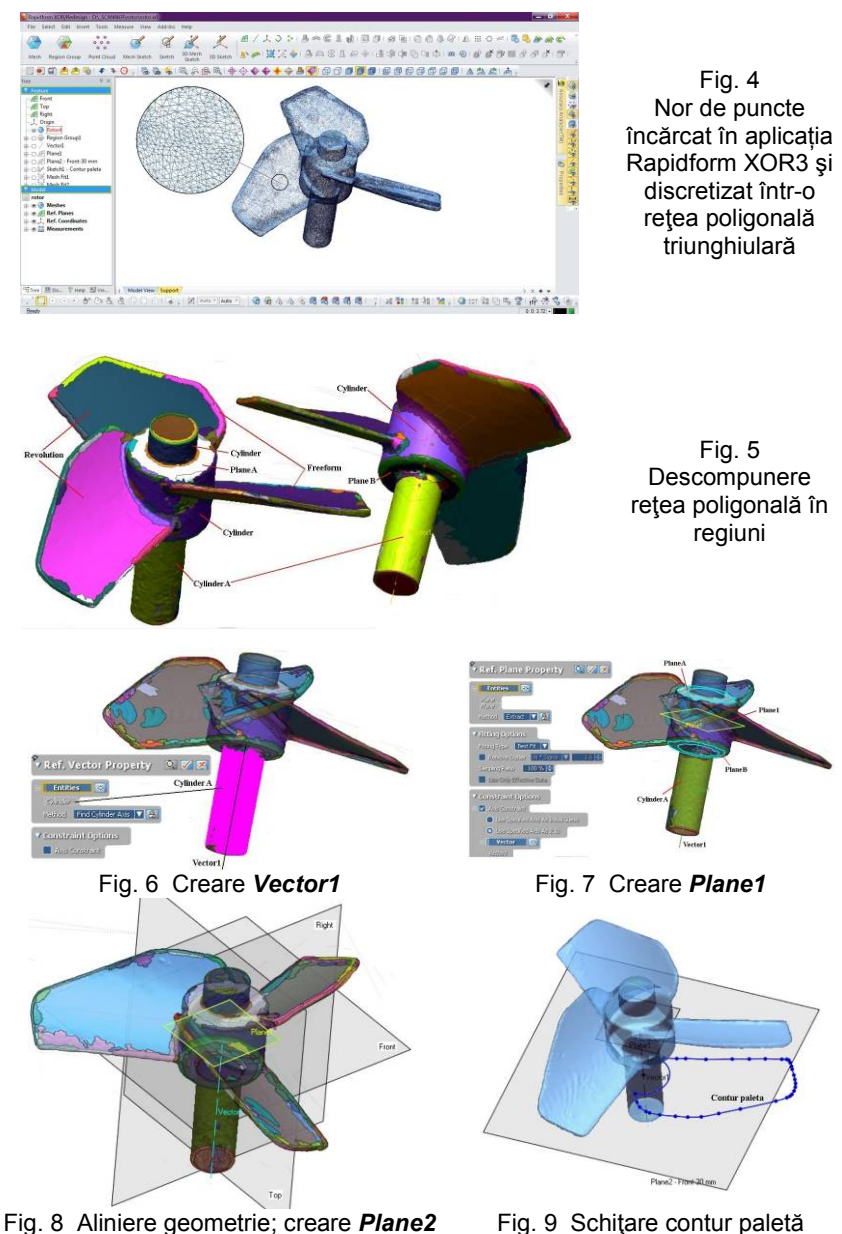

415

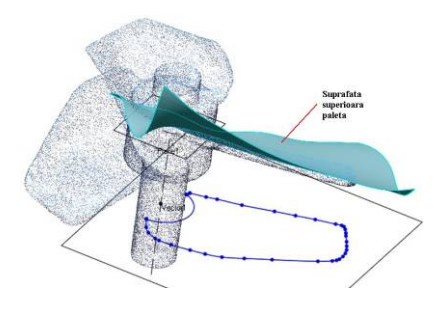

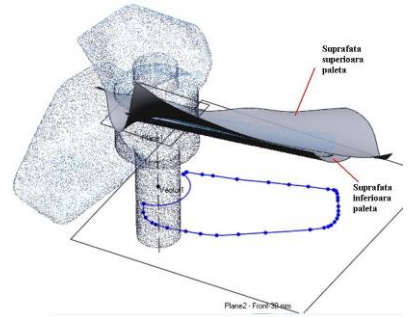

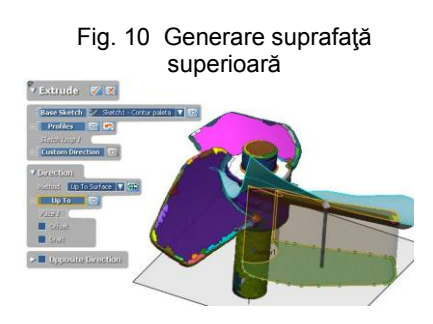

### Fig. 12 Extrudare contur paletă Fig. 13 Generare lamă paletă

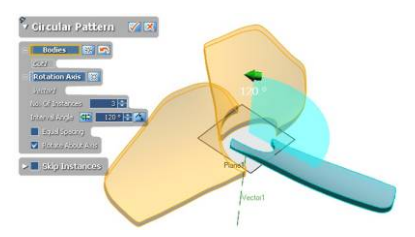

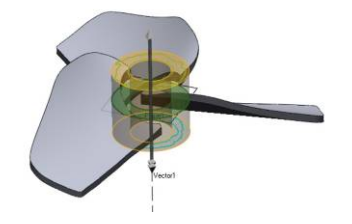

Fig. 16 Generare butuc rotor Fig. 17 Geometrie finală rotor

Fig. 11 Generare suprafaţă inferioară

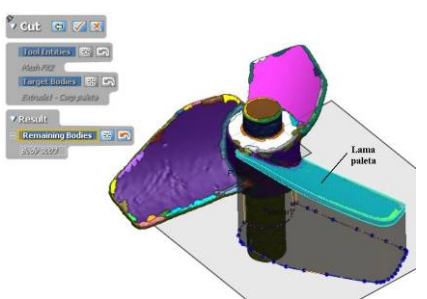

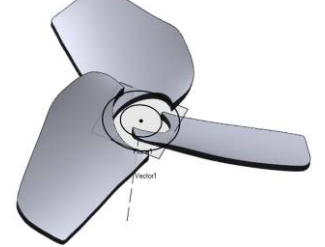

Fig. 14 Multiplicare lamă paletă Fig. 15 Schitare contururi butuc

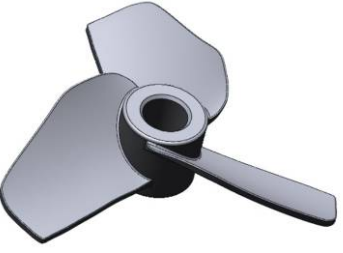

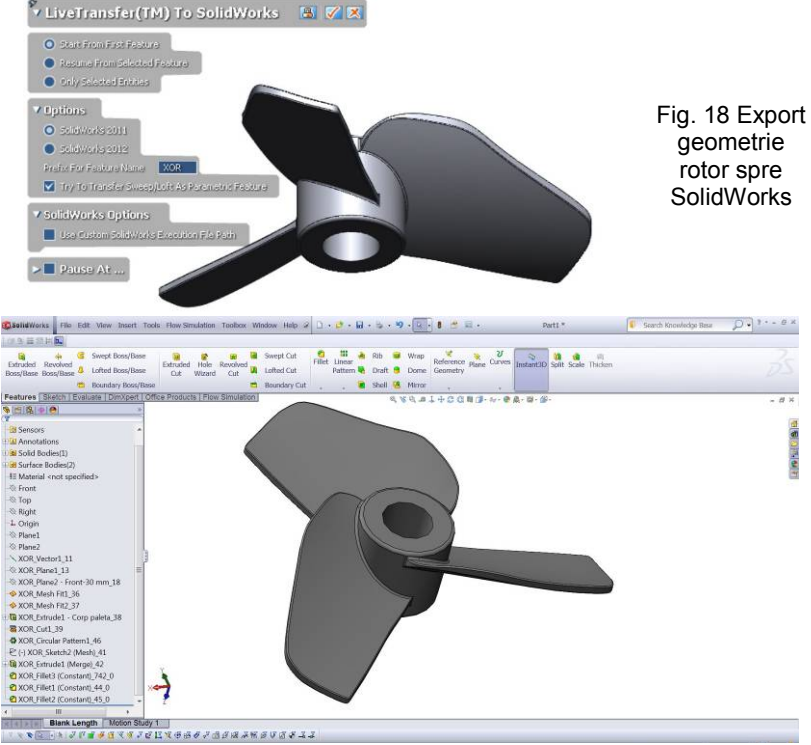

Fig. 19 Geometrie rotorul şi istoria creării acestuia importate în SolidWorks

### **3. Concluzii**

■ Lucrarea exemplifică posibilitățile de utilizare ale scanerului 3D din dotarea Centrului pentru Simulări Numerice şi Prototipare din cadrul Universității "Eftimie Murgu" din Reșita, pentru aplicații de tip *Reverse Engineering* [4], cu aplicaţie la reconstrucţia geometriei unui rotor în format solid şi exportul acesteia în SolidWorks.

■ Scanarea unei geometrii este o operație laborioasă, necesară, dar nu şi suficientă. Rezultatul scanării este un nor de puncte, care reprezintă coordonatele tridimensionale ale acesteia. Pentru utilizarea geometriei în aplicații CAD este necesară trecerea la un nivel superior, adică transformarea norului de puncte în geometrie de tip suprafață sau solid. Aceasta se poate realiza numai prin aplicații specializate.

■ Dintre aplicatiile specializate existente pentru transformarea norului de puncte în geometrie de tip suprafață sau solid, în [5] se prezintă o comparație între aplicațiile Geomagic [6] și Rapidform [7].

■ Din punct de vedere al modelării solide, Geomagic se limitează numai la a crea suprafete primitive: plane, cilindri, sfere, din regiunile generate pe baza *mesh*-ului.

■ Aplicația Rapidform este superioară din punct de vedere al modelării solide (incluzând şi excelente instrumente de generare de suprafețe), deoarece depășește stadiul suprafetelor primitive. Rapidform oferă capabilități de schitare pe care se bazează modelarea pe bază de entităţi "*feature-based modeling*". Exportul geometriei în format solid către aplicații CAD (SolidWorks, Catia, Inventor, PTC Creo) este de asemenea o facilitate foarte utilă pentru utilizarea geometriei scanate în aceste aplicații.

#### **Mulţumiri**

Autorii multumesc pentru sprijinul acordat de Fondul Social European Programul Operational Sectorial Dezvoltarea Resurselor Umane (FSE POSDRU), prin Ministerul Muncii, Familiei și Protecției Sociale prin cofinanţarea proiectului (ProDOC) POSDRU/88/1.5/S/ 61178 şi (DocInvest) POSDRU/107/1.5/S/76813.

#### **BIBLIOGRAFIE**

[1] \* \* \* www.noomeo.eu

[2] Nedelcu, D., Cojocaru, V., *Reconstituirea geometriei unui implant de genunchi*, Știință și Inginerie, An XII, Vol. 21, Editura AGIR, București, 2012, ISSN 2067-7138.

[3] Nedelcu, D., *Proiectare şi simulare numerică cu SOLIDWORKS*, Septembrie 2011, Editura Eurostampa, Timişoara, ISBN 978-606-569-276-3. [4] \* \* \* www.csnp.roedu.ro

[5] Kuang-Hua Chang, Chienchih, Chen, *3D Shape Engineering and Design Parameterization*, Computer-Aided Design & Applications, 8(5), 2011, 681-692.

[6] \* \* \* www.geomagic.com

[7] \* \* [\\* www.rapidform.com](http://www.rapidform.com/)

Prof.Dr.Ing. Dorian NEDELCU e-mail: [d.nedelcu](mailto:d.nedelcu@uem.ro)@uem.ro Drd.Ing. Raoul AVASILOAIE e-mail[: raulynoxx@yahoo.com](mailto:raulynoxx@yahoo.com) Drd.Ing. Dănut FLOREA e-mail: [danut.florea@petrom.com](mailto:danut.florea@petrom.com) Universitatea "Eftimie Murgu" din Reşita